Research Collections **Library (University of Michigan Library**)

2020-04-03

# Data Curation Format Profile: MATLAB

Sciolla, Sam

http://hdl.handle.net/2027.42/154686 Downloaded from Deep Blue, University of Michigan's institutional repository

#### **Data Curation Format Profile: MATLAB** Research Data Services University of Michigan Library

Contributor(s): Sam Sciolla (ssciolla@umich.edu); Susan Borda\* (sborda@umich.edu) \*denotes corresponding creator

| Core Details about MATLAB file formats      |                                                                                                    |  |  |  |  |  |  |  |
|---------------------------------------------|----------------------------------------------------------------------------------------------------|--|--|--|--|--|--|--|
| <b>File Extensions</b>                      | .mat (matrix data) and .m (MATLAB script - simple text file)                                                                                                    |  |  |  |  |  |  |  |
| <b>MIME</b> Type                            | application/x-matlab-data<br>application/matlab-mat                                                                                                    |  |  |  |  |  |  |  |
| <b>Structure</b>                            | MAT-file: Binary, short text header                                                                                                    |  |  |  |  |  |  |  |
| Versions                                    | Level 5 - Version $7.3 = 1$<br>Level 4<br>Version 7.3 files are HDF5 datasets                                                                                                    |  |  |  |  |  |  |  |
| Disciplines of use                          | Matlab is widely used in science and engineering disciplines                                                                                                    |  |  |  |  |  |  |  |
| Transparency and affiliation                | The MATLAB language, software and the MAT-File data format are developed<br>by MathWorks, a commercial company founded in 1984. While licenses are<br>expensive and the HDF5 version of MAT-File is not documented, online help<br>material and documentation for the language is thorough. In addition, the website<br>states that it allows MATLAB users access to a PDF documenting some versions<br>of MAT-File; that file seems to be available even to those not logged in:<br>https://www.mathworks.com/help/pdf_doc/matlab/matfile_format.pdf |  |  |  |  |  |  |  |
| Metadata standards                          | N/A?                                                                                                    |  |  |  |  |  |  |  |
| Key questions                               | How are MATLAB scripts and data files organized in the dataset?<br>$\bullet$<br>How well does internal and external metadata explain how to understand<br>$\bullet$<br>and use the MATLAB files?<br>To what extent are all steps in the research process accounted for in the<br>$\bullet$<br>dataset?                                                                                                    |  |  |  |  |  |  |  |
| Tools and procedures                        | Gathering version and dependency information<br>Load, Save, Run<br>$\bullet$<br><b>Exploring MAT-File structures</b><br>$\bullet$<br>Open Source options - GNU Octave and Python<br>$\bullet$                                                                                                    |  |  |  |  |  |  |  |
| <b>Date Created</b>                         | July 2, 2018                                                                                                    |  |  |  |  |  |  |  |
| Date updated and summary<br>of changes made | Aug 2, 2019 - images added for clarity and more information about open source<br>resources. S.B.<br>April 2, 2020 - added Python code snippets and info about Search Path. S.B.                                                                                                    |  |  |  |  |  |  |  |

<sup>&</sup>lt;sup>1</sup> MAT-File Level 5 File Format - <https://www.loc.gov/preservation/digital/formats/fdd/fdd000440.shtml>

#### **Table of Contents**

Description of the format(s)

Key questions to ask when reviewing MATLAB datasets

Instructions for reviewing MATLAB files

Appendix A: Open Source alternatives (GNU Octave and Python) for working with MATLAB files

**Bibliography** 

### Description of the format(s)

MATLAB is both a programming language and a software environment developed by MathWorks for use by scientists and engineers. The technology enables complex mathematical operations, data analysis, and visualization through built-in graphics functionality. Short for "matrix laboratory," MATLAB stores all data in variables as matrices, or two-dimensional arrays, according to the online documentation (MathWorks 2018 - [Getting Started with](https://www.mathworks.com/help/matlab/getting-started-with-matlab.html?s_tid=CRUX_lftnav) [MATLAB\)](https://www.mathworks.com/help/matlab/getting-started-with-matlab.html?s_tid=CRUX_lftnav).

The Library of Congress lists common areas of use as "chemical engineering, bio-engineering, signal processing (including for images), medical image analysis, quantitative finance, pattern recognition," but our interaction with researchers studying geology and atmospheric and space sciences suggests that MATLAB's capabilities appeal to perhaps a more diverse group of disciplines and research areas. (Library of Congress 2017).

MATLAB allows for the creation of two different file formats: .m and .mat. MATLAB users save scripts using the .m format, which can be opened using a general purpose text editor. Data created or saved within MATLAB can be stored in MAT-Files (which have the extension .mat), a proprietary binary format that has seen a handful of iterations. Documentation is available to current users that provides technical specifications by level, with Level 5 being the most recent (MathWorks 2018 - [MAT-File documentation\)](https://www.mathworks.com/help/pdf_doc/matlab/matfile_format.pdf). However, the MATLAB help documentation defines format iterations by version; the save function in MATLAB automatically creates MAT-Files in Version 7, but there is also a Version 7.3, based on the HDF5 format (MathWorks 2018 - [MAT-File Versions\)](https://www.mathworks.com/help/matlab/import_export/mat-file-versions.html).

The Level 5 file specifications describe a general file structure of a brief header (which can be viewed with a text editor as in **Figure 1**) and then a series of data elements, each of which include a tag specifying the data type contained in the element and the size of the element in bytes. Data types can be numerical (integer or floating-point numbers of different sizes, signed or unsigned), Unicode text, compressed data, or a MATLAB array.

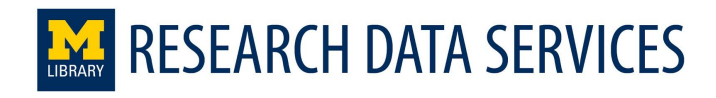

UMHS-2hr.other-HIL.inputData.mat - Notepad  $\Box$ File Edit Format View Help MATLAB 5.0 MAT-file, Platform: GLNXA64, Created on: Thu Apr 12 11:46:57 2018 ,<br>Ό"(Ä1°Ó ד)""ѱ°²lapÅuýEpZM/±2∐îÕ~À¼μ°Næª ÂžÓIJÂ~ô±∐î¿\*8ƒu;XÍþåî£SÜÌ"mŠtP⊣"6φ'IJŪ@K,\$ѼY1žà[I™B®ß3)ÄÉ 'Y± LRÕŒDQçIT/∐ÍQ‹áyVKŽX£g¾]¡UœÕ"¢ [=[•®/rE-¼f^By¢/"ç[|Þ皊rÑRJP—:®[´çšëk1ĐkÕÚ)TCä¦#æß[}"@Ö‹ö(=M ´kå[]/ uûvózï7>×hö¡ªèïiŠoÑoOß?Cõ†[ÑîõZel]}!ÎÉ'å40?ï»xþž¿æû•)ÝAûßæ♠ l'¼¨ïº2ºÿ•~^á>gBÁ5±lÛ—løĖ|žÑ^Llß

**Figure 1**: The text header of a MAT data file in Notepad on a PC The last of these can contain a number of special MATLAB data types including structures (in which named fields are mapped to values), arrays (of homogeneous and heterogeneous values), and objects (as in object-oriented programming). MATLAB arrays can also be nested within other MATLAB arrays. The online help documentation contains detailed explanations of and instructions on using each of these in [the "Data Types" section](https://www.mathworks.com/help/matlab/data-types.html) (MathWorks 2018).

#### **Example of Datasets in MATLAB**

[https://deepblue.lib.umich.edu/data/concern/data\\_sets/j67314445?locale=en](https://deepblue.lib.umich.edu/data/concern/data_sets/j67314445?locale=en) [https://deepblue.lib.umich.edu/data/concern/data\\_sets/qr46r1420?locale=en](https://deepblue.lib.umich.edu/data/concern/data_sets/qr46r1420?locale=en)

## Key questions to ask when reviewing MATLAB datasets

Datasets containing MATLAB files can differ greatly in appearance, as researchers use the powerful computing tool to perform various mathematical, analytic, and visualization-related tasks. Datasets can include numerous interdependent scripts and incorporate data from MAT-Files with complex, heterogeneous structures.

Rather than creating a list of characteristics that "well-formed" MATLAB files need to have, we have created a list of questions that we hope will help data curators determine the clarity and usefulness of a MATLAB dataset to a discipline and direct conversation with researchers on ways it — and the .m and .mat files within it — might be improved.

For each overarching question, there will be a statement of what your goal will likely be as a data curator and reviewer of the dataset; a series of sub-questions to direct your investigation; and some background information, gleaned from our own research and conversations with researchers.

It will be easier to answer these questions once you have reviewed specific characteristics of the MATLAB files in question. For .m scripts, you will want to examine file relationships, important functions, dependencies, and comments. For .mat files, you will want to ascertain the data types within them and gather information from variable names. For an overview of the procedures and tools we recommend using to accomplish these tasks, read the next section, **Instructions for reviewing MATLAB files**.

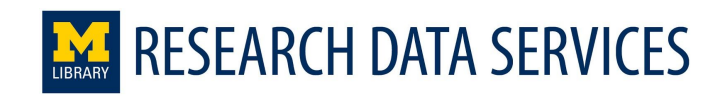

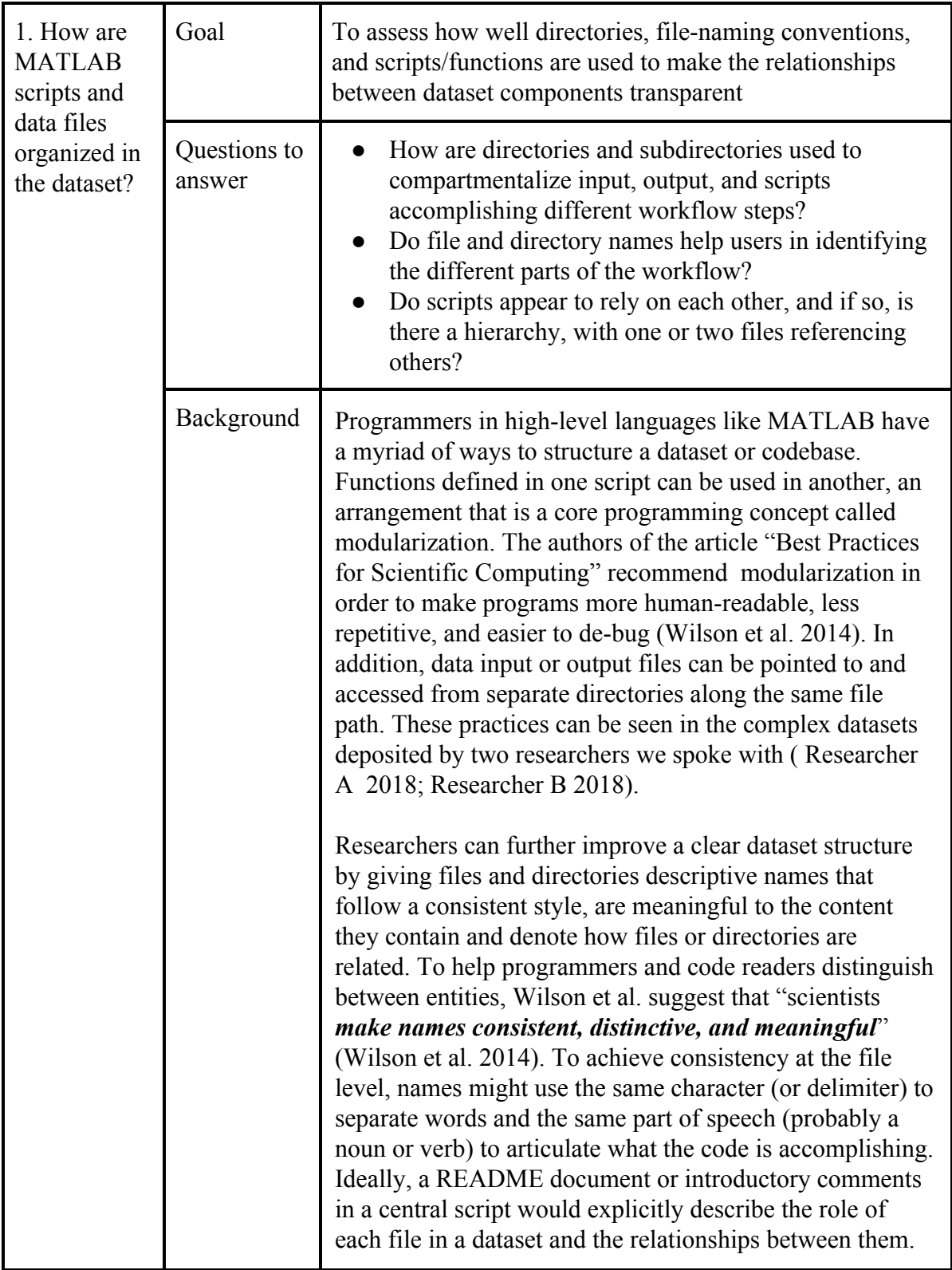

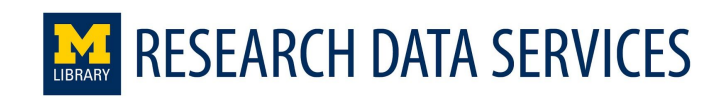

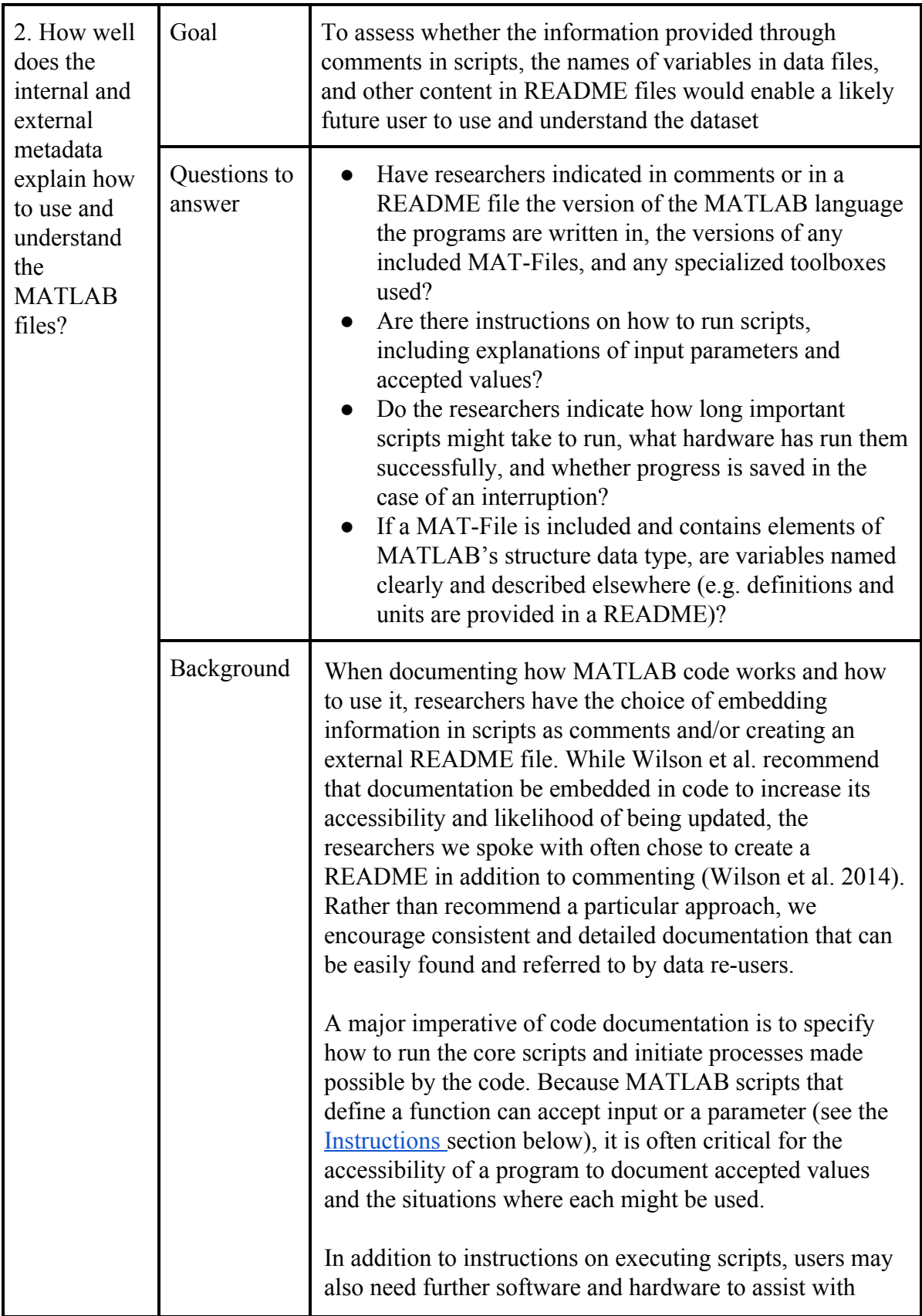

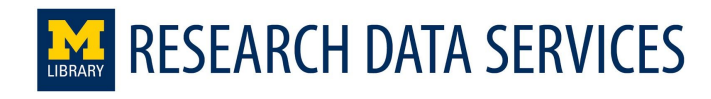

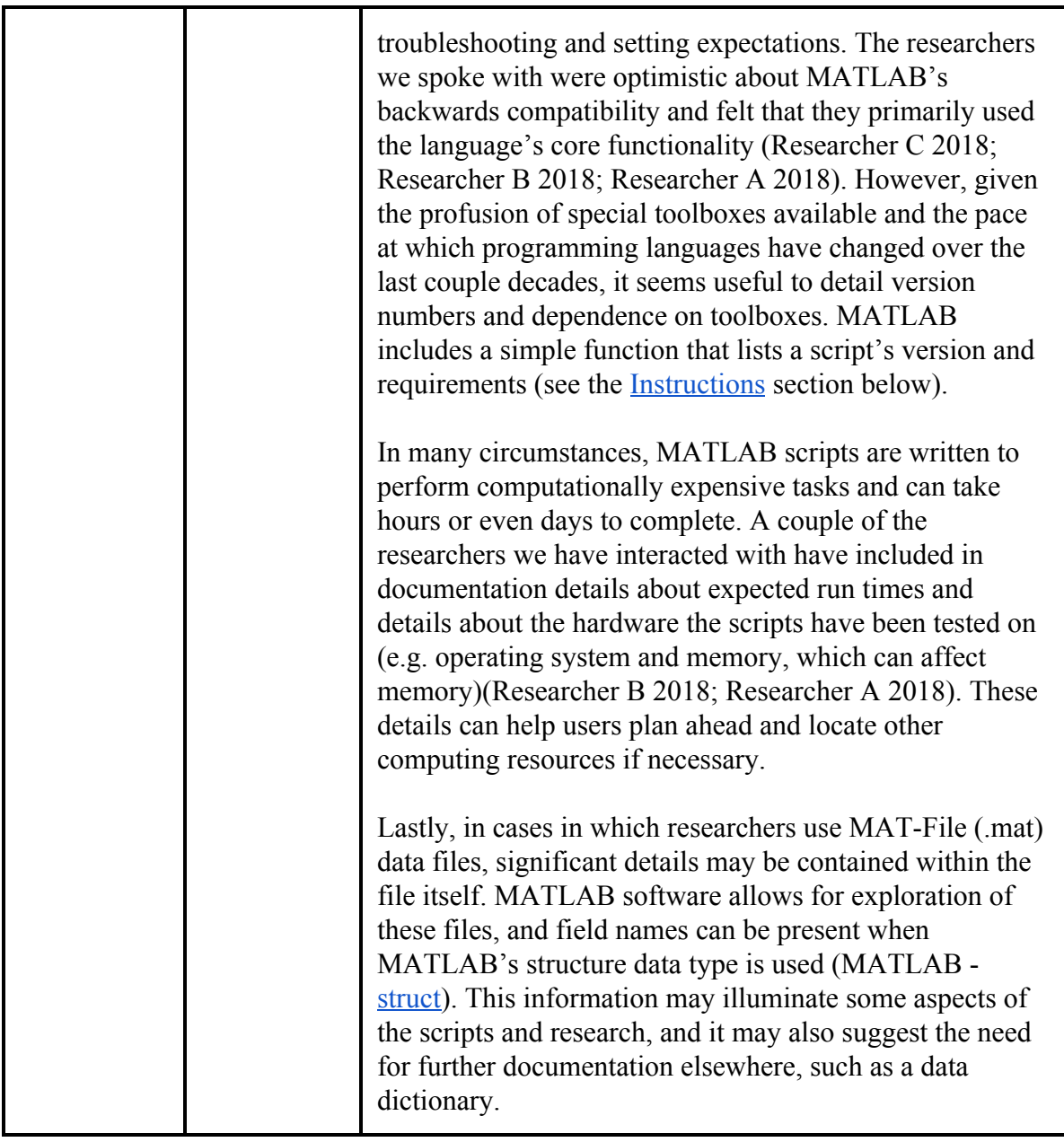

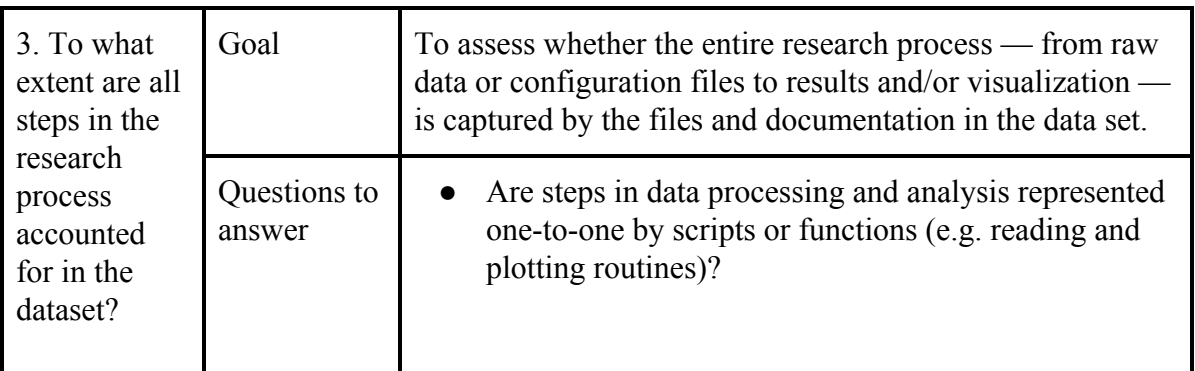

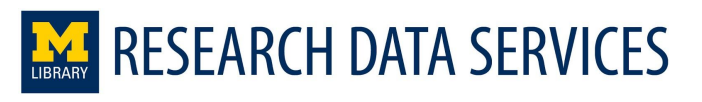

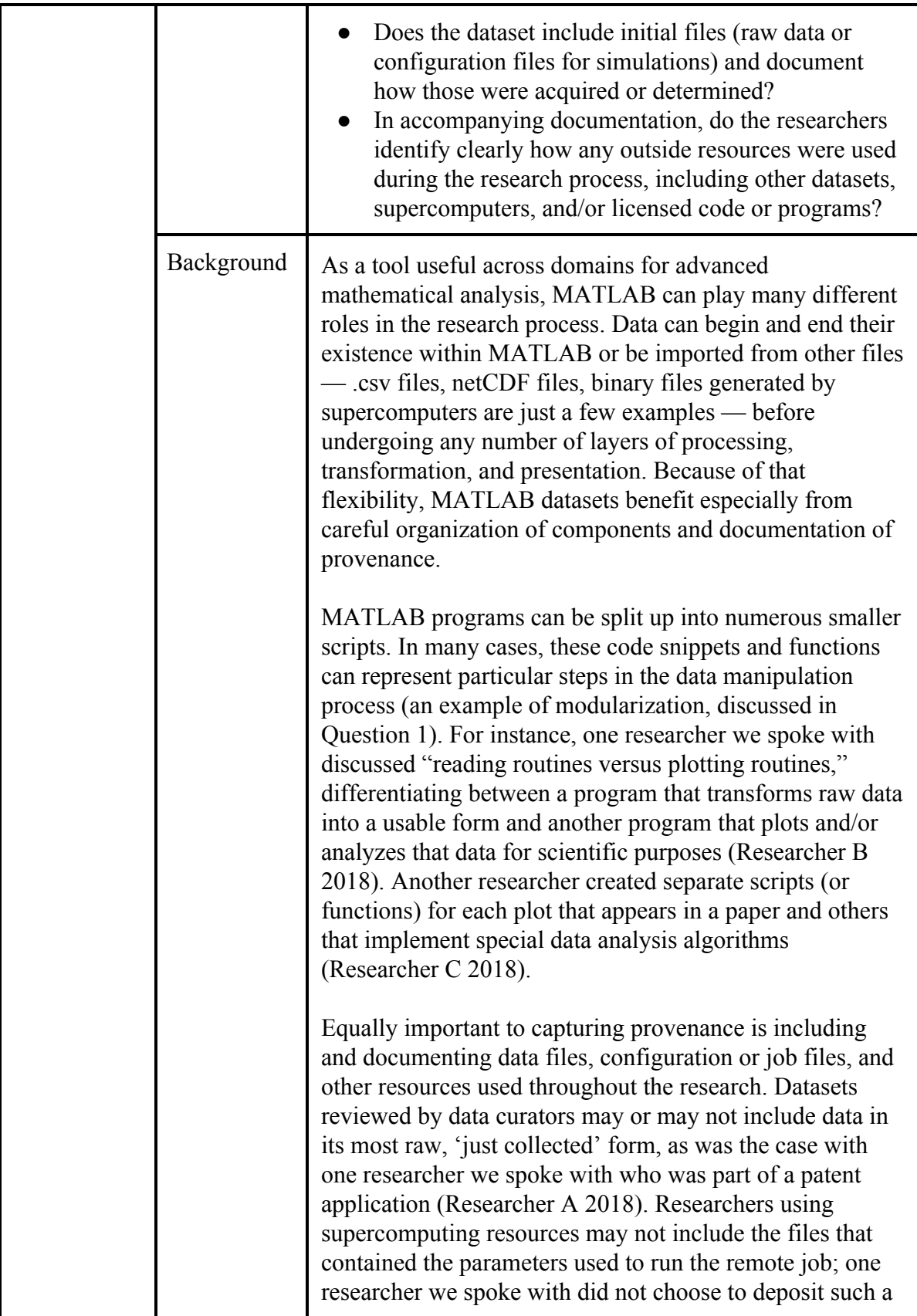

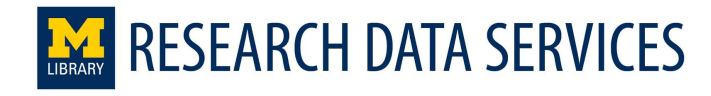

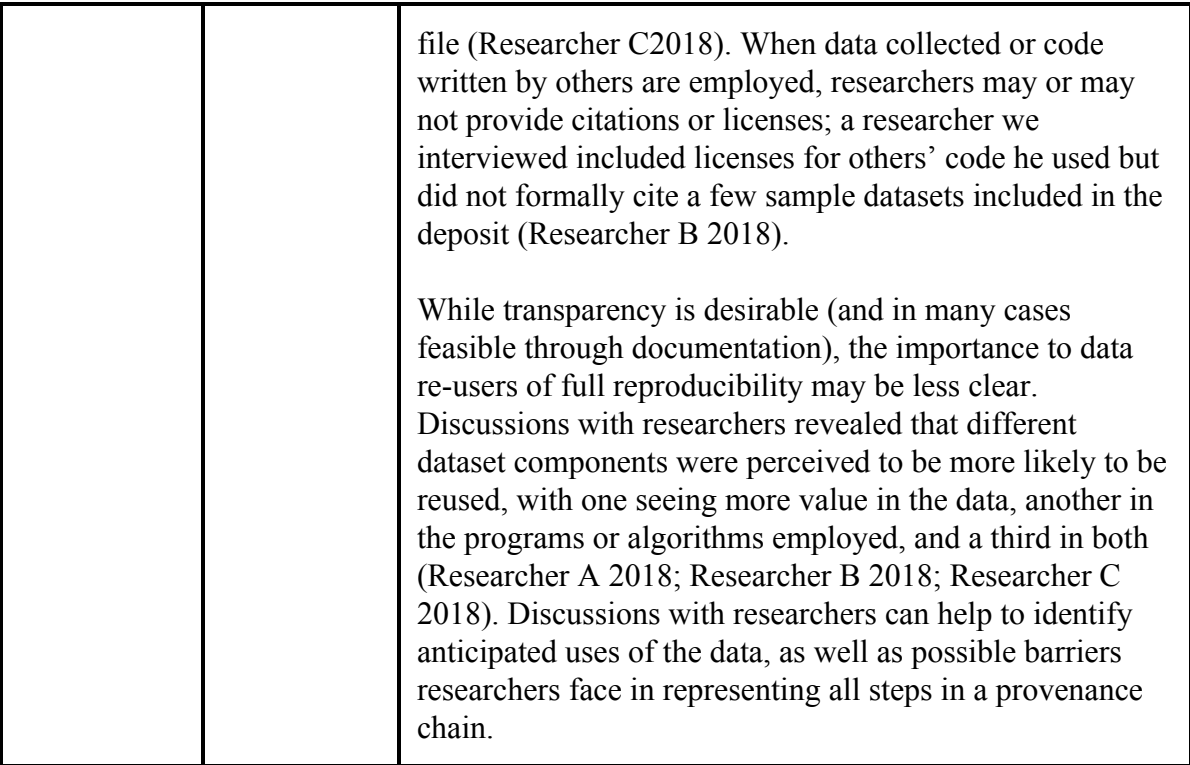

## Instructions for reviewing MATLAB files

As a major component of reviewing any dataset is to ensure files are functional, reviewing MATLAB datasets requires some knowledge of how to run scripts in MATLAB and view data files. This section covers the basics of file interaction in MATLAB and how to identify version or dependency issues you or other users may encounter.

#### **Release version used in this document**: MATLAB R2017a (on Windows)

#### **Sample dataset used in the examples below**

#### 1) *Running scripts*

To run a MATLAB script, you must know the location of the script you wish to run and navigate to the correct directory within the MATLAB interface. After opening the MATLAB application, use either the Current Folder panel on the left or the file path toolbar directly above it to find the desired directory.

\*\* Having files (scripts and input files) in the ["Search Path"](https://www.mathworks.com/help/matlab/matlab_env/what-is-the-matlab-search-path.html) is very important in MATLAB, this can be done via contextual menu (right click) "Add to Path" > "Selected Folders"

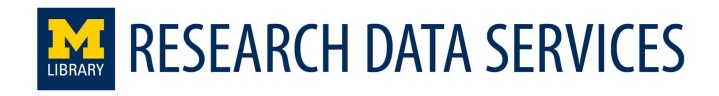

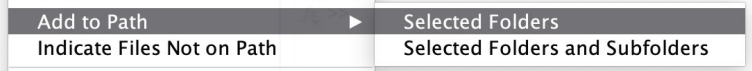

or via the Environment menu "Set Path".

The most basic scripts can be run easily by right-clicking on a MATLAB script in the Current Folder panel and then selecting "Run." Scripts can also be run using the Command Window (at the center or center bottom of the interface). Type the name of the file without the file extension and hit Enter. For instance, to run, "file\_name.m", you would enter the following (**Figure 2**):

>> file\_name

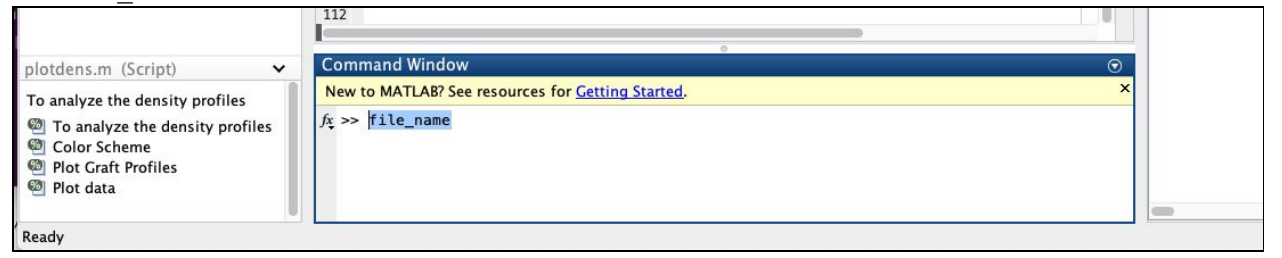

**Figure 2**: Running a  $*$  m script from the Command Window

Problems can arise when a MATLAB script is associated with a function defined within the script. Functions in MATLAB operate similar to how they do in other programming languages, often accepting input parameters and returning outputs. However, unlike in other languages, a function in MATLAB that shares the name of the script it is defined in can be called directly from the Command Window.

Functionally this results in MATLAB scripts sometimes requiring inputs, which can cause errors when trying to run using the right-clicking method. To run the script successfully, you will have to review the file, comments therein, and any documentation for the dataset to determine what valid inputs for the file might be. In our experience working with MATLAB datasets, we have often seen the names of data files serving as inputs to functions.

Once you have found a valid input that you would like to use, type the name of the script in the Command Window as described above and then follow it immediately with the name of the desired input enclosed between single quotes and parentheses. The command will look something like the following:

```
>> file_name('input')
```
Scripts can set into motion any number of processes, including the generation of data files or visualizations. You may also have to be patient, as we have encountered MATLAB scripts that can take hours to run and have heard of others taking days.

*2) Loading, viewing, and saving data*

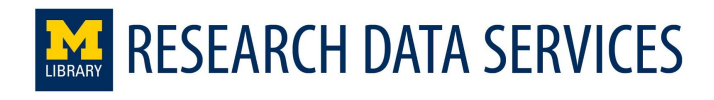

MAT-Files — MATLAB's proprietary binary data format — are fairly straightforward to work with in the MATLAB interface, though some knowledge of the language's data types can be useful. The "Data Types" [section o](https://www.mathworks.com/help/matlab/data-types_data-types.html)f MATLAB's online documentation provides a detailed overview of the various data types supported by the software.

To load a MAT-file in MATLAB, navigate to the desired directory and then simply double-click on the file in the Current Folder panel. Alternatively, you can use the load function in the Command Window, which would like the following, where "data\_file\_name.mat" is the file you want to load:

```
>> load('data file name.mat')
```
After executing the command, you will see a new item appear in the list in the Workspace panel on the right side of the interface. By clicking on the item, you will see the top level of the data file, which could be any data type. However, many complex data files will use the structure or cell array data types to organize the data and nest other instances of those types within them, as shown in the example in **Figure 3**. The data file can be further explored by clicking on cells with text in blue italics, which indicates a nested matrix of the dimensions and type indicated.

| P_IO<br>$\mathbb{X}$<br>$\frac{10000\times3}{10000\times3}$ double |                       |                |                |                |   |   |                |   |         | $+ P 10$<br>PLIb | 10000x3 double<br>10000x3 double |
|--------------------------------------------------------------------|-----------------------|----------------|----------------|----------------|---|---|----------------|---|---------|------------------|----------------------------------|
|                                                                    | $\mathbf{1}$          | $\overline{2}$ | $\overline{3}$ | $\overline{4}$ | 5 | 6 | $\overline{7}$ | 8 |         | $P_{Lub}$        | 10000x3 double                   |
| 1                                                                  | 90                    | 99.8450        | 130.1900       |                |   |   |                |   |         | $P_{w0}$         | 10000x1 double                   |
| $\overline{2}$                                                     | 89.7590               | 100.2300       | 125.4300       |                |   |   |                |   |         |                  |                                  |
| 3                                                                  | 90.8600               | 101.2200       | 122.3800       |                |   |   |                |   |         |                  |                                  |
| $\overline{4}$                                                     | 91.2040               | 101.5800       | 120.0400       |                |   |   |                |   |         |                  |                                  |
| 5                                                                  | 91.1350               | 102.2500       | 117.9000       |                |   |   |                |   |         |                  |                                  |
| 6                                                                  | 89.1050               | 101.9700       | 117.3300       |                |   |   |                |   |         |                  |                                  |
| $\overline{7}$                                                     | 89.5870               | 101.0100       | 118.8100       |                |   |   |                |   |         |                  |                                  |
| 8                                                                  | 89.3800               | 100.1300       | 120.6400       |                |   |   |                |   |         |                  |                                  |
| $\overline{9}$                                                     | 89.2080               | 98.4720        | 120.7300       |                |   |   |                |   |         |                  |                                  |
| 10                                                                 | 88.1400               | 98.1610        | 125.3500       |                |   |   |                |   |         |                  |                                  |
| 4.4                                                                | 00 FOOD               | 100000         | 125            |                |   |   |                |   |         |                  |                                  |
|                                                                    |                       |                |                |                |   |   |                |   |         |                  |                                  |
|                                                                    | <b>Command Window</b> |                |                |                |   |   |                |   | $\odot$ |                  |                                  |

**Figure 3:** Example of a MAT-file using a structure data type, as viewed within the MATLAB interface

In some cases, scripts provided by researchers may generate data itself or convert data stored in one format to MATLAB data types so it can be analyzed and manipulated. Because some scripts can take a significant amount of time to run, it may be valuable to save and store data for future reference (if, of course, the researcher has not already included those files in the dataset).

After running such a script, the data produced should be saved in variables and visible in the Workspace panel on the right. To save that data to a MAT-File, use the Current Folder panel or the file path toolbar to navigate to the directory you want to save the file in, and then simply enter the following in the Command Window, where "file\_name.mat" is the desired file name:

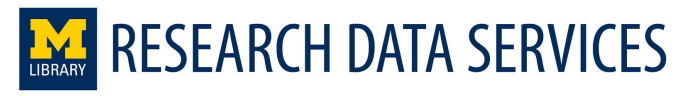

```
>> save("file name.mat")
```
For more details on using the save function, such as how to save only a few variables currently in the workspace, see this [page](https://www.mathworks.com/help/matlab/ref/save.html) in MATLAB's online documentation.

#### 2) *Gathering technical metadata: creation, version and dependency information*

When completing a full review of a MATLAB dataset, you will want to make note of the versions of any MAT-Files used, the version of the MATLAB language scripts were written in, and any specialized libraries or functions employed in those scripts. Recording these details can highlight possible accessibility issues to current and future users of the dataset (see Question 2 in Key questions to ask when reviewing MATLAB datasets).

#### MAT-files (.mat)

Though MAT data files are binary, the 128-byte header can be read using a text editor (e.g. NotePad, Text Edit, TextWrangler, Notepad++, etc.--note that files may be large enough to require text viewers with the capacity to handle large files, e.g., [Universal Viewer](http://uvviewsoft.com/uviewer/)). An example is shown in **Figure 1**. The header, includes three main details:

- the name of the file format, which is specified by level, not version
- the platform the file was created on (a code referring to the operating system and whether it is a 32- or 64-bit processor)  $\rightarrow$  GLNXA64 (Linux - 64 bit), WIN64 (Windows - 64 bit), MACI64 (Mac Intel - 64 bit)
- and a timestamp indicating when the file was created

#### MATLAB scripts (.m)

The ability to successfully run the code contained in MATLAB scripts can depend on several factors, including the software version and MATLAB toolboxes (which enable specialized functions) used by the program.

MATLAB has a few built-in tools for viewing and capturing dependency information about individual scripts or entire directories, two of which are described briefly below and explained in detail on the "Identify Program Dependencies" MATLAB documentation [page.](https://www.mathworks.com/help/matlab/matlab_prog/identify-dependencies.html#responsive_offcanvas)

The [requiredFilesAndProducts](https://www.mathworks.com/help/matlab/ref/matlab.codetools.requiredfilesandproducts.html) method allows you to view the version of MATLAB and any toolboxes used by a single script or an entire directory. To use the method, navigate using the Current Folder pane on the left of the MATLAB interface to the directory containing the file or files you want to analyze. If you want to analyze a directory, navigate to the directory above it in the file path, where you can see the directory listed. Then type the following in the Command Window, where "file name.m" is the name of the file or directory:

>> [fList, pList] = matlab.codetools.requiredFilesAndProducts('file name.m')

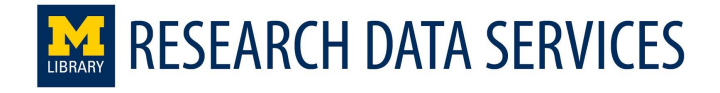

The output (**Figure 4**) will have two components:

- an array (or list) containing the files that were analyzed
- a structure (which will look like standard tabular data) listing the MATLAB products used, their version and product numbers, and a measure of how certain the method is that the resource is needed by these files

```
Command Window
                                                                                  \odot>> [fList, pList] = matlab.codetools.requiredFilesAndProducts('ReadData.m')
  fList =1×2 cell array
      {'/Users/sborda/Downloads/Deepbl...'} {'/Users/sborda/Downloads/Deepbl...'}
  plist =struct with fields:
               Name: 'MATLAB'
            Version: '9.5'
      ProductNumber: 1
            Certain: 1
fx \gg
```
**Figure 4**: Output from the "requiredFilesAndProducts" method

Unfortunately, the documentation page states that this method only detects toolboxes which are already installed in your instance of MATLAB. This makes the tool valuable for the file creators or those who can already run the files but less helpful for those who may want to re-use the scripts. It may be helpful to ask researchers affiliated with a dataset to run this method on their local computing environment and share the results, which could then be added to their dataset.

The second option, running a Dependency Report, produces more comprehensive results which can also be useful in identifying relationships between scripts (see Question 1 in Key questions to ask when reviewing MATLAB datasets). According to the documentation page, this kind of report should flag missing files, which may help to identify missing toolboxes (MathWorks 2018).

To run a Dependency Report — which can only be run on a directory — navigate to the desired directory in the Current Folder panel; click on the down arrow on the right of the blue bar at the top of the panel; hover over Reports; and click on "Dependency Report."

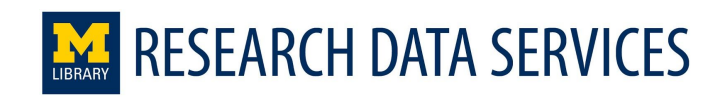

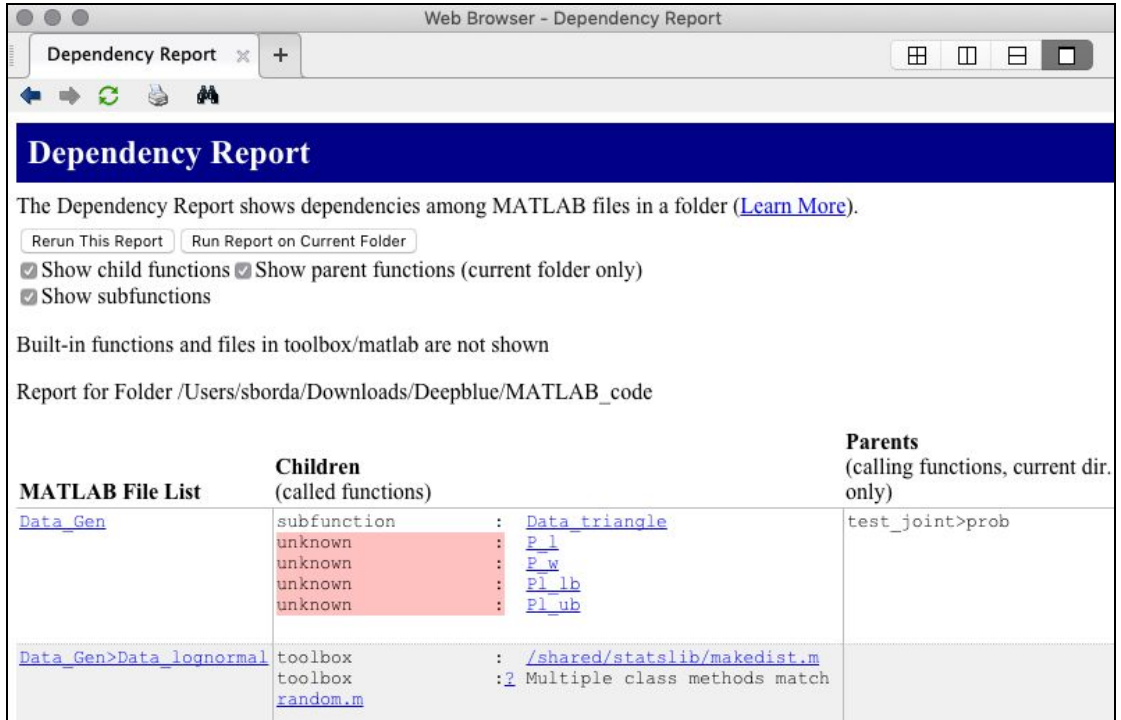

**Figure 5**: Example of a Dependency Report run on a directory containing numerous MATLAB scripts

By default, the pop-up window will look something like **Figure 5**, with three columns (only tow are shown) listing the following:

- the files analyzed in the report
- the "called functions," including a description of and the path to its source (e.g. "current dir" or "toolbox"
- the "calling functions," which indicate what higher-level files rely on the MATLAB file in question

The Dependency Report does not appear to search directories within the selected directory, so you may need to run the report multiple times on other nested directories.

## **Appendix A:** Open Source alternatives (GNU Octave and Python) for working with MATLAB files

Octave is an open source alternative to MATLAB and uses the same using the same syntax as MATLAB to run  $*$ .m scripts and open  $*$ .mat data files <https://www.gnu.org/software/octave/>

```
>> load('data file name.mat')
>> file name('input')
```
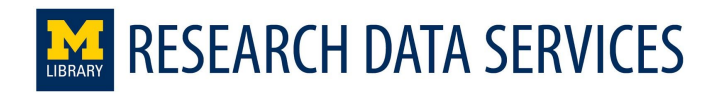

Python can be used to view \*.mat files using the libraries using the "scipy" library: [https://scipy-cookbook.readthedocs.io/items/Reading\\_mat\\_files.html](https://scipy-cookbook.readthedocs.io/items/Reading_mat_files.html)

```
import scipy.io
mat = scipy.io.loadmat('somefile.mat')
mat.items()
```
For MATLAB version 7.3 files use ["numpy" instead of "scipy"](https://stackoverflow.com/questions/874461/read-mat-files-in-python) to open them:

```
import numpy as np
import h5py
f = h5py.File('somefile.math', 'r')data = f.get('data/variable1')
data = np.array(data) # For converting to a NumPy array
```
MATLAB also has its own Python libraries for interacting with MATLAB and the MATLAB API:

<https://www.mathworks.com/solutions/matlab-and-python.html>

## Bibliography

#### *Interviews*

- Researcher C. Interview. University of Michigan, Climate and Space Sciences and Engineering. Held on June 1, 2018.
- Researcher B. 2018. Interview. University of Michigan, Climate and Space Sciences and Engineering. Held on June 18, 2018.
- Researcher A. 2018. Interview. University of Michigan, Climate and Space Sciences and Engineering. Held on June 20, 2018.

*Web Resources*

About the company [https://www.mathworks.com/company.html?s\\_tid=hp\\_ff\\_a\\_company](https://www.mathworks.com/company.html?s_tid=hp_ff_a_company)

Matrices and Arrays [https://www.mathworks.com/help/matlab/learn\\_matlab/matrices-and-arrays.html](https://www.mathworks.com/help/matlab/learn_matlab/matrices-and-arrays.html)

Data Types [https://www.mathworks.com/help/matlab/data-types\\_data-types.html](https://www.mathworks.com/help/matlab/data-types_data-types.html)

Identify Program Dependencies

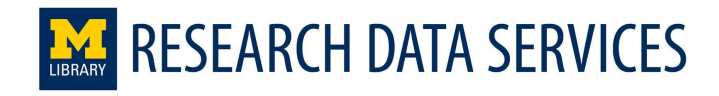

[https://www.mathworks.com/help/matlab/matlab\\_prog/identify-dependencies.html#responsive\\_o](https://www.mathworks.com/help/matlab/matlab_prog/identify-dependencies.html#responsive_offcanvas) [ffcanvas](https://www.mathworks.com/help/matlab/matlab_prog/identify-dependencies.html#responsive_offcanvas)

MAT-File documentation

[https://www.mathworks.com/help/pdf\\_doc/matlab/matfile\\_format.pdf](https://www.mathworks.com/help/pdf_doc/matlab/matfile_format.pdf)

MAT-File versions (as discussed in online documentation) [https://www.mathworks.com/help/matlab/import\\_export/mat-file-versions.html](https://www.mathworks.com/help/matlab/import_export/mat-file-versions.html)

PRONOM page for MAT-File

[http://www.nationalarchives.gov.uk/PRONOM/Format/proFormatSearch.aspx?status=detailRep](http://www.nationalarchives.gov.uk/PRONOM/Format/proFormatSearch.aspx?status=detailReport&id=1606&strPageToDisplay=signatures) [ort&id=1606&strPageToDisplay=signatures](http://www.nationalarchives.gov.uk/PRONOM/Format/proFormatSearch.aspx?status=detailReport&id=1606&strPageToDisplay=signatures)

LOC page for MAT-File <https://www.loc.gov/preservation/digital/formats/fdd/fdd000440.shtml>

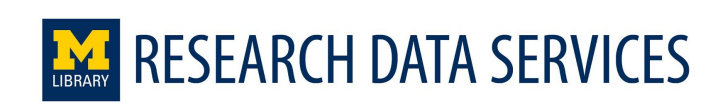